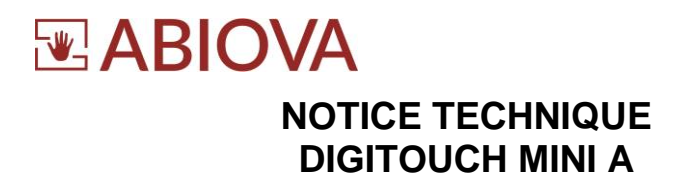

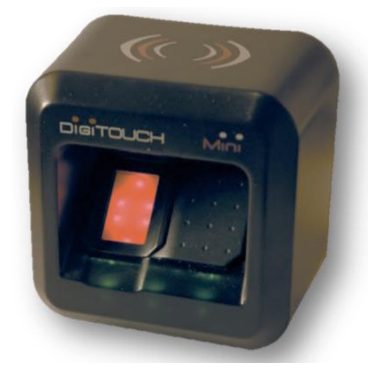

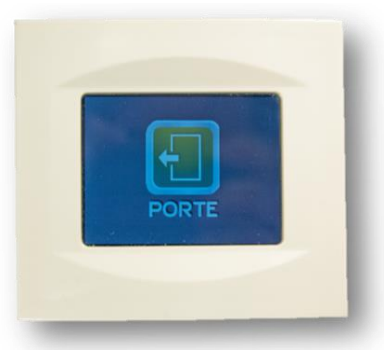

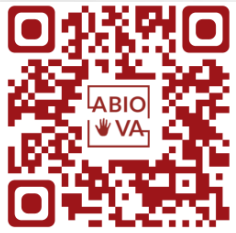

V01.02.01

Les rives de Seine - 10 quai de la borde - 91130 Ris Orangis +33 (0)1 69 49 61 00 - contact@abiova.com SAS au capital de 35 000 € - 479 465 650 RCS Évry

# **EABIOVA**

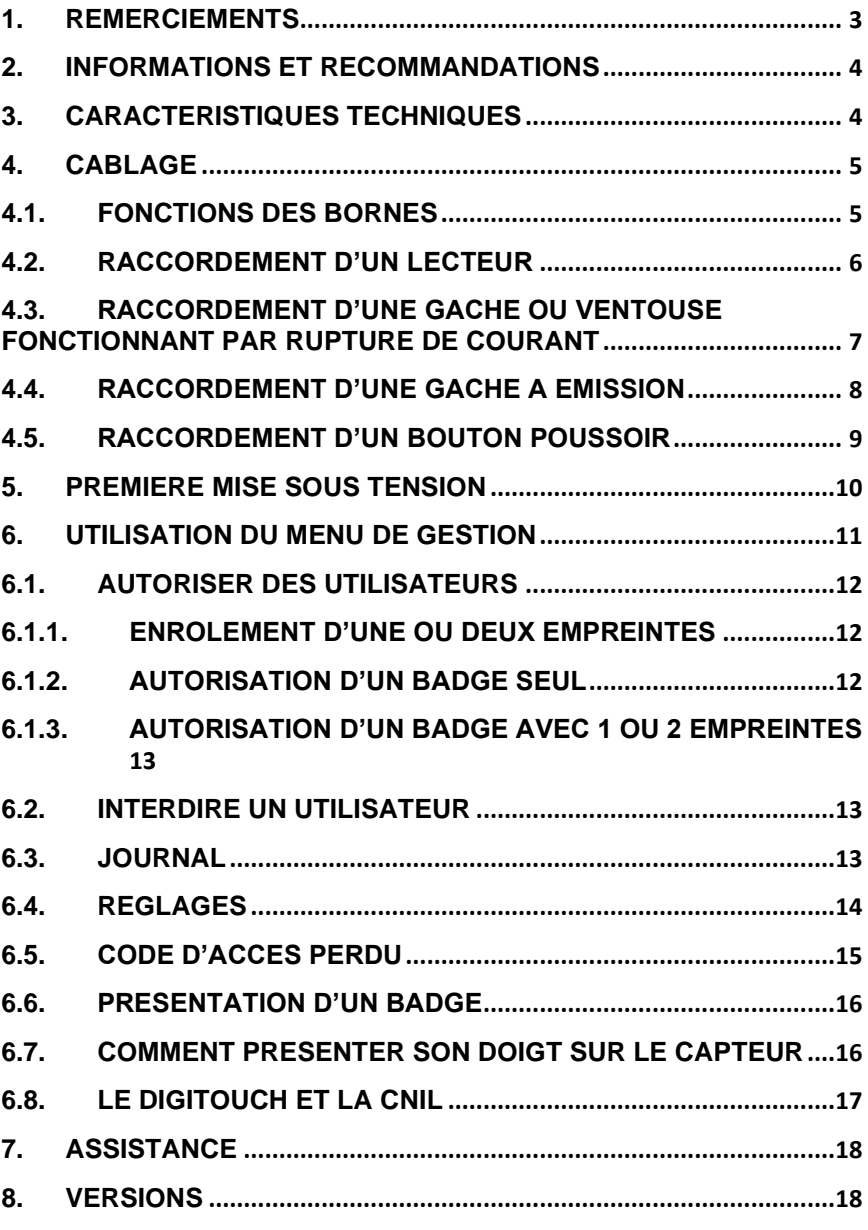

Les rives de Seine - 10 quai de la borde - 91130 Ris Orangis +33 (0)1 69 49 61 00 - contact@abiova.com SAS au capital de 35 000 € - 479 465 650 RCS Évry

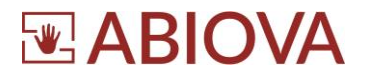

#### <span id="page-2-0"></span>**1. Remerciements**

Cher(ère) Client(e),

Vous venez de faire l'acquisition d'une centrale biométrique « DIGITOUCH MINI » créée par la société française Vauban Systems et distribuée par la Société ABIOVA.

Nous vous remercions de l'intérêt que vous portez à nos produits.

Si vous souhaitez obtenir des informations sur notre gamme, notre site [www.abiova.fr](http://www.abiova.fr/) est à votre disposition.

Nous vous souhaitons une excellente installation.

Pascal LENTES

Les rives de Seine - 10 quai de la borde - 91130 Ris Orangis +33 (0)1 69 49 61 00 - contact@abiova.com SAS au capital de 35 000 € - 479 465 650 RCS Évry

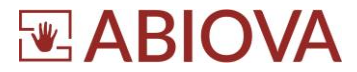

# <span id="page-3-0"></span>**2. Informations et recommandations**

# **!! ATTENTION !!**

#### **Couper toutes les alimentations Prendre les mesures nécessaires afin d'éviter tous risques électrostatiques**

Conformément à la directive européenne UTE C00-200 décrivant les directives 89/336CEE et 92/31 CEE, DIGITOUCH MINI est conforme aux normes :

- NF EN 50081-1 pour les émissions électromagnétiques,
- NF EN 50082-1 pour la susceptibilité électromagnétique.

- **Recommandations de câblage :** les câbles utilisés pour le raccordement des lecteurs, réseau et autres périphériques doivent être installés conformément aux indications décrivant le Niveau 2 (environnement protégé) de la norme NF EN 61000-4-4.

- **Ce produit doit être installé par une entreprise qualifiée.** Une installation et une utilisation incorrectes peuvent entraîner des risques de chocs électriques ou d'incendie. Avant d'effectuer l'installation, lire la notice technique et respecter les préconisations de montage du produit.

# <span id="page-3-1"></span>**3. Caractéristiques techniques**

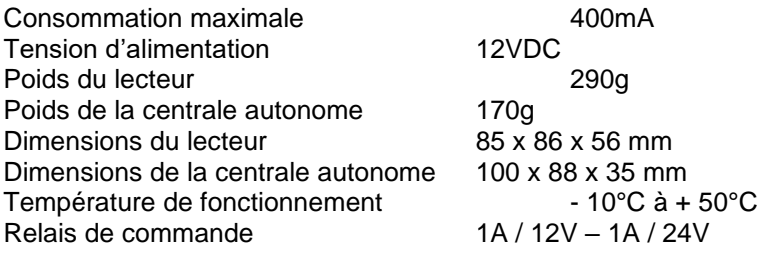

Les rives de Seine - 10 quai de la borde - 91130 Ris Orangis +33 (0)1 69 49 61 00 - contact@abiova.com SAS au capital de 35 000 € - 479 465 650 RCS Évry

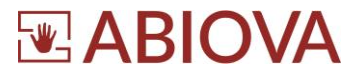

# <span id="page-4-0"></span>**4. Câblage**

# <span id="page-4-1"></span>**4.1. Fonctions des bornes**

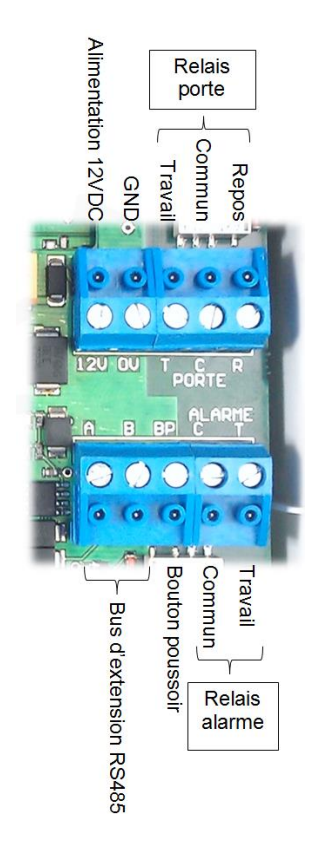

Les rives de Seine - 10 quai de la borde - 91130 Ris Orangis +33 (0)1 69 49 61 00 - contact@abiova.com SAS au capital de 35 000 € - 479 465 650 RCS Évry

# **WABIOVA**

<span id="page-5-0"></span>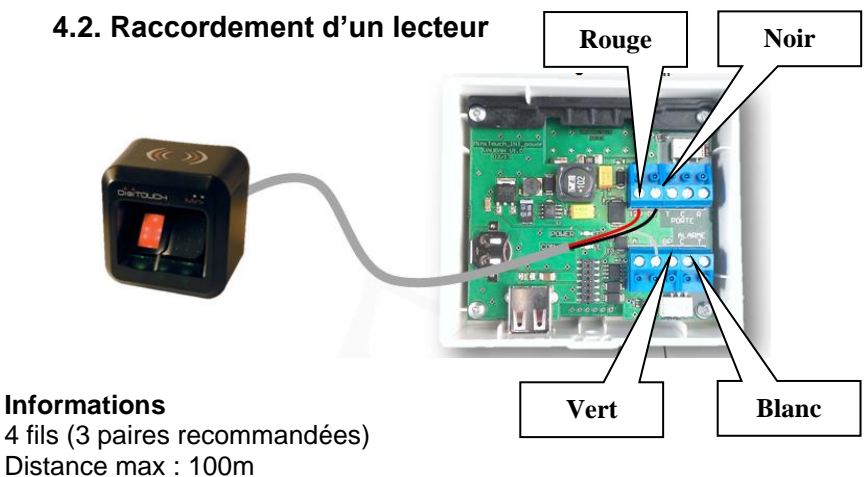

Type de câble : 0,6mm (SYT conseillé)

#### **Attention**

- Ne câblez pas les fils de liaison centrale-lecteur près d'autres câbles porteurs de tensions ou courant élevés notamment les câbles 220V ou plus.
- Afin de se protéger des courts circuits il est conseillé d'ajouter un fusible entre la centrale et le DigiTOUCH Mini EXT. Le fusible préconisé est un fusible 5\*20 1A, à installer dans un support de fusible à sertir. Le fusible est à installer comme sur le schéma de câblage ci-dessous :
- Si vous utilisez une alimentation extérieure pour alimenter vos lecteurs de proximité, veillez bien à raccorder les différentes masses avec celle de la centrale.

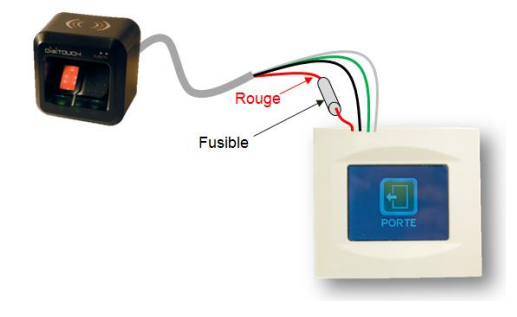

Les rives de Seine - 10 quai de la borde - 91130 Ris Orangis +33 (0)1 69 49 61 00 - contact@abiova.com SAS au capital de 35 000 € - 479 465 650 RCS Évry

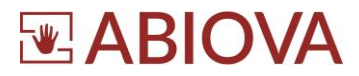

### <span id="page-6-0"></span>**4.3. Raccordement d'une gâche ou ventouse fonctionnant par rupture de courant**

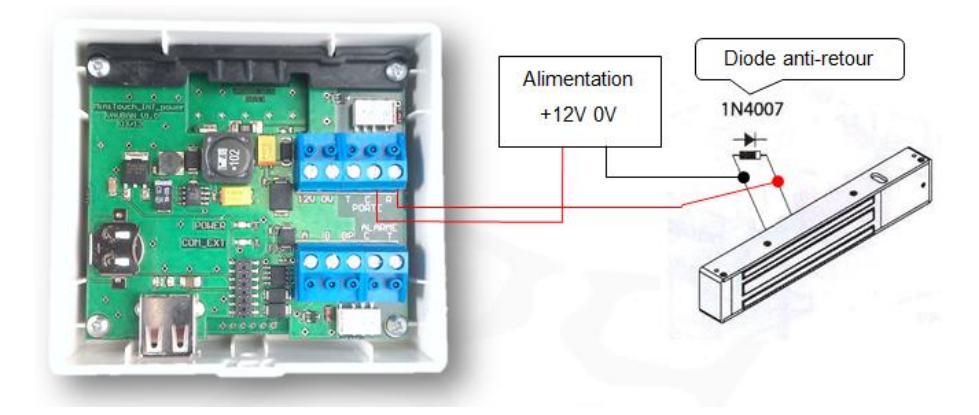

#### **Attention**

- Afin d'éviter tous dysfonctionnements aléatoires qui viendraient perturber la bonne utilisation du système due à des courants de retour, il est impératif d'utiliser et de raccorder les diodes antiretours livrées avec la centrale suivant le schéma de câblage cidessus.
- Même lors de l'utilisation d'une alimentation secourue supplémentaire pour le verrouillage séparé de celle de la centrale, il est obligatoire de suivre le même schéma de câblage décrit cidessus.

Les rives de Seine - 10 quai de la borde - 91130 Ris Orangis +33 (0)1 69 49 61 00 - contact@abiova.com SAS au capital de 35 000 € - 479 465 650 RCS Évry

# **EABIOVA**

# **4.4. Raccordement d'une gâche à émission**

<span id="page-7-0"></span>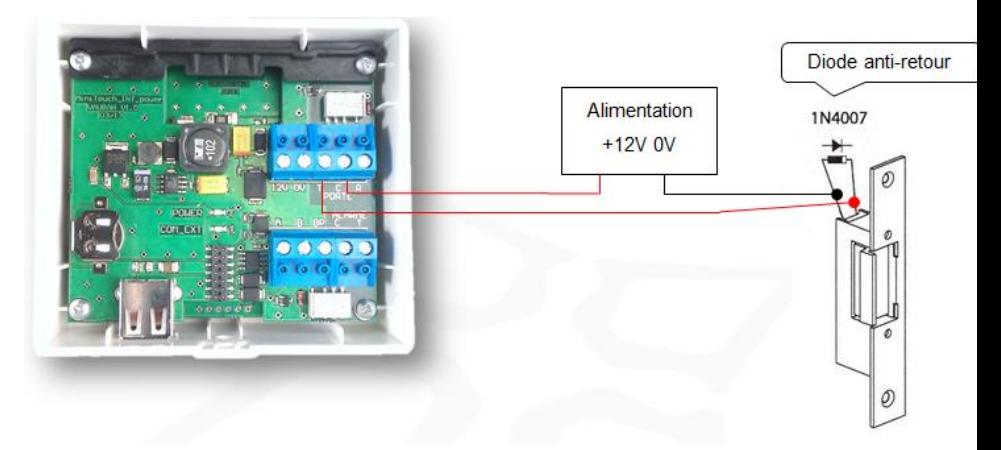

#### **Attention**

- Afin d'éviter tous dysfonctionnements aléatoires qui viendraient perturber la bonne utilisation du système due à des courants de retour, il est impératif d'utiliser et de raccorder les diodes antiretours livrées avec la centrale suivant le schéma de câblage cidessus.
- Même lors de l'utilisation d'une alimentation secourue supplémentaire pour le verrouillage séparé de celle de la centrale, il est obligatoire de suivre le schéma de câblage décrit ci-dessus.

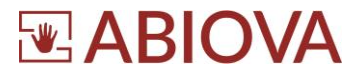

# <span id="page-8-0"></span>**4.5. Raccordement d'un bouton poussoir**

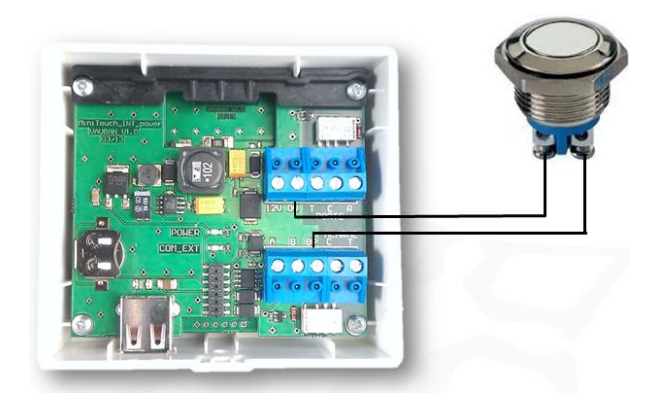

Les rives de Seine - 10 quai de la borde - 91130 Ris Orangis +33 (0)1 69 49 61 00 - contact@abiova.com SAS au capital de 35 000 € - 479 465 650 RCS Évry

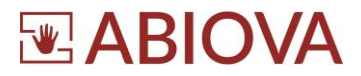

#### <span id="page-9-0"></span>**5. Première mise sous tension**

Lors de la première mise sous tension le DIGITOUCH Mini vous invite à saisir le code d'accès au menu d'administration (paramétrage complet), puis le code d'accès au menu utilisateur (gestion des utilisateurs mais pas des paramètres techniques) Ces codes devront être différents et supérieurs à « 1000 ». Vous devrez ensuite choisir le type de lecteur, sélectionnez « DIGITOUCH-MINI ».

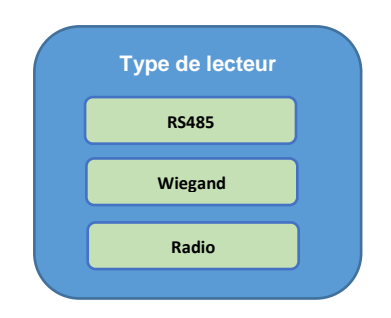

Afin d'intégrer le lecteur Digitouch-Mini, cliquez sur RS485

Le menu suivant vous permettra de choisir la Digitouch-Mini

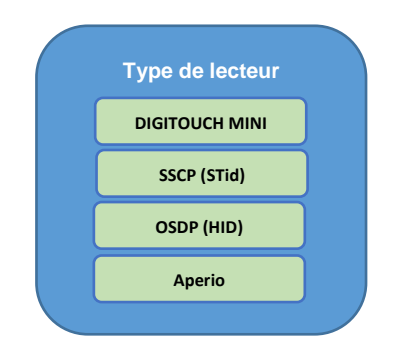

Les rives de Seine - 10 quai de la borde - 91130 Ris Orangis +33 (0)1 69 49 61 00 - contact@abiova.com SAS au capital de 35 000 € - 479 465 650 RCS Évry

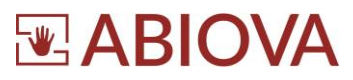

Remarque : Depuis l'écran par défaut, vous pouvez entrer dans le menu de gestion. Pour cela maintenez une pression sur l'angle supérieur gauche de l'écran pendant 3 secondes, comme indiqué sur le schéma si dessous :

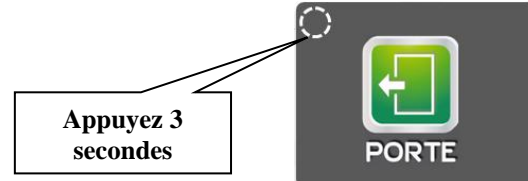

Le DIGITOUCH Mini vous invite à saisir votre code d'accès pour entrer dans le menu de gestion.

# <span id="page-10-0"></span>**6. Utilisation du menu de gestion**

Après avoir saisi votre code d'accès (Administrateur ou Utilisateur) sur le DIGITOUCH Mini, le menu suivant apparaît :

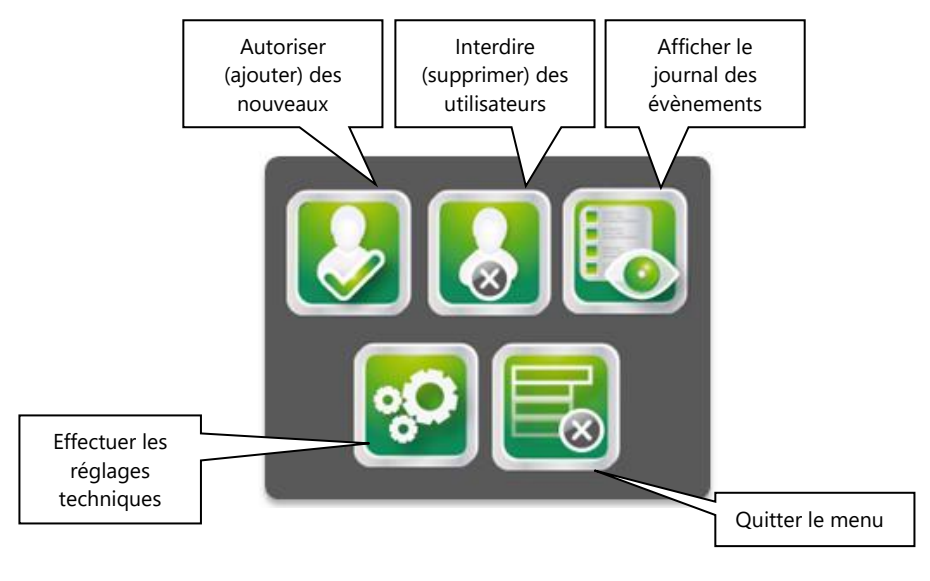

Les rives de Seine - 10 quai de la borde - 91130 Ris Orangis +33 (0)1 69 49 61 00 - contact@abiova.com SAS au capital de 35 000 € - 479 465 650 RCS Évry

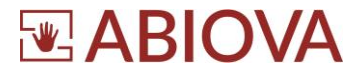

### <span id="page-11-0"></span>**6.1. Autoriser des utilisateurs**

Vous pouvez permettre aux utilisateurs d'être reconnus des façons suivantes :

- Empreinte seule (1 ou 2 doigts par utilisateur)
- Badge seul
- <span id="page-11-1"></span>Badge avec empreinte (1 ou 2 doigts par badge)

## **6.1.1. Enrôlement d'une ou deux empreintes**

Depuis le menu « Autoriser », cliquez sur le bouton **Empreinte**, sélectionnez ensuite le nombre de doigts à enrôler (un ou deux).

Suivez les instructions affichées : présentez puis retirez trois fois de suite le premier doigt à enrôler.

Procédez de la même façon pour le second doigt, si nécessaire.

Saisissez ensuite le nom puis le prénom de l'utilisateur. *Ces informations ne sont pas obligatoires.*

Si vous ne souhaitez pas les renseigner, cliquez sur le bouton  $\boxed{\blacktriangledown}$ 

Remarque : Si vous souhaitez accéder au menu à partir d'une empreinte configurée avec l'accès au menu, vous devez préalablement appuyer 3 secondes sur l'angle supérieur gauche de l'écran par défaut. Une fois le clavier affiché vous pouvez présenter votre doigt sur le lecteur. Ainsi, vous entrez directement dans le menu sans utiliser de code.

#### **6.1.2. Autorisation d'un badge seul**

<span id="page-11-2"></span>Depuis le menu « Autoriser », cliquez sur le bouton **Un badge**. Présentez, sur le lecteur, le badge à ajouter.

Saisissez ensuite le nom puis le prénom de l'utilisateur. *Ces informations ne sont pas obligatoires.*

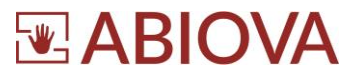

# **6.1.3. Autorisation d'un badge avec 1 ou 2 empreintes**

<span id="page-12-0"></span>Depuis le menu « Autoriser », cliquez sur le bouton **Un badge + empreinte**.

Sélectionnez ensuite le nombre de doigts à enrôler (un ou deux).

Présentez puis retirez trois fois de suite le premier doigt à enrôler.

Procédez de la même façon pour le second doigt, si nécessaire.

Présentez ensuite le badge à encoder.

Saisissez ensuite le nom puis le prénom de l'utilisateur. *Ces informations ne sont pas obligatoires.*

#### <span id="page-12-1"></span>**6.2. Interdire un utilisateur**

Depuis le menu « Interdire », parcourez la liste des utilisateurs en les faisant défiler à l'aide des touches représentant des flèches. Une fois l'utilisateur retrouvé, cliquez sur le bouton **Supprimer** .

### <span id="page-12-2"></span>**6.3. Journal**

Depuis le menu « Journal », parcourez la liste des évènements en les faisant défiler à l'aide des touches représentant des flèches.

Les évènements peuvent être exportés pour être exploité depuis un

ordinateur. Pour cela appuyez sur le bouton .

Le DIGITOUCH Mini vous invite à insérer une clé USB (par le dessous du produit).

 $\mathbf{H}$ 

Les évènements sont alors sauvegardés sou le nom «numéro de série.LOG » `

Le DIGITOUCH Mini vous invite ensuite à retirer la clé USB.

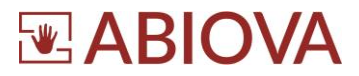

# <span id="page-13-0"></span>**6.4. Réglages**

Depuis le menu « réglage », vous pouvez régler les paramètres suivants : **Paramètres**

- Gestion de l'heure d'été (oui ou non),
- Accès au menu (code / empreinte ou seulement empreinte),
- Buzzer (actif ou inactif).
- Ecran par défaut (bouton poussoir tactile, clavier codé ou éteint),
- Plage d'accès libre (inactive ou l'une des 128 plages).
- Entrée bouton poussoir (inactif, normalement ouvert ou normalement fermé),
- Temporisation d'ouverture (mode bistable ou 1 à 60 secondes),
- Badge alarme (Activer ou désactiver),
- LED par défaut du lecteur (éteinte ou rouge ou verte ou bleue).
- LED signalant l'alarme en service (éteinte ou rouge ou verte ou bleue).
- LED signalant la commande d'ouverture de porte (éteinte, rouge, verte ou bleue),
- Puissance des LEDs (de 1 à 54),
- Plage badge plus empreintes (Empreintes toujours demandée ou plage 1 à 128),
- Réglage de l'effraction boitier (activée, activée (mode avancé) ou inactive),
- Réglage du taux de fausses acceptation (ou niveau de sécurité). Nous vous recommandons de conserver les paramètres par défaut,
- Détection doigt (actif ou inactif), permet d'allumer le capteur seulement lors de la présentation d'un doigt,
- Remplacer le lecteur ? (oui ou non) permet de remplacer un lecteur si nécessaire.

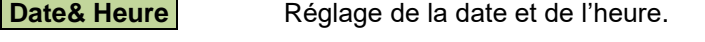

**Configuration usine** Retour en configuration usine (attention, tous vos paramètres et tous les utilisateurs seront effacés).

**Informations** Affiche la version et le numéro de série de la

centrale ainsi que la version et l'ID du lecteur.

**Code d'accès menu** Permet de modifier le code d'accès au menu.

Les rives de Seine - 10 quai de la borde - 91130 Ris Orangis +33 (0)1 69 49 61 00 - contact@abiova.com SAS au capital de 35 000 € - 479 465 650 RCS Évry

# **WABIOVA**

**Plage Horaires** Permet de paramétrer chaque plage horaire.

**Jours Fériés** Permet de paramétrer les jours fériés.

**Sauvegarder/Restaurer** Permet de sauvegarder sur une clé USB, l'intégralité de la configuration sans les évènements ou de restaurer une installation sauvegardée précédemment.

**Mise à jour Firmware** Permet de mettre à jour le firmware de la centrale ou du lecteur.

# <span id="page-14-0"></span>**6.5. Code d'accès perdu**

Si vous avez perdu votre code d'accès, tapez le code : **65791287** puis validez par la touche

Contactez alors votre support technique afin d'obtenir un code de déverrouillage vous permettant de saisir à nouveau le code d'accès au menu.

Les rives de Seine - 10 quai de la borde - 91130 Ris Orangis +33 (0)1 69 49 61 00 - contact@abiova.com SAS au capital de 35 000 € - 479 465 650 RCS Évry

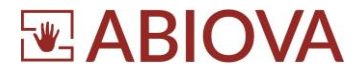

### <span id="page-15-0"></span>**6.6. Présentation d'un badge**

Pour optimiser la détection des badges, en particulier si vous utilisez des badges « porte clé », présentez votre badge en avant de la zone de lecture, comme décrit sur la photo si dessous.

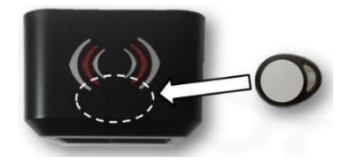

## <span id="page-15-1"></span>**6.7. Comment Présenter son doigt sur le capteur**

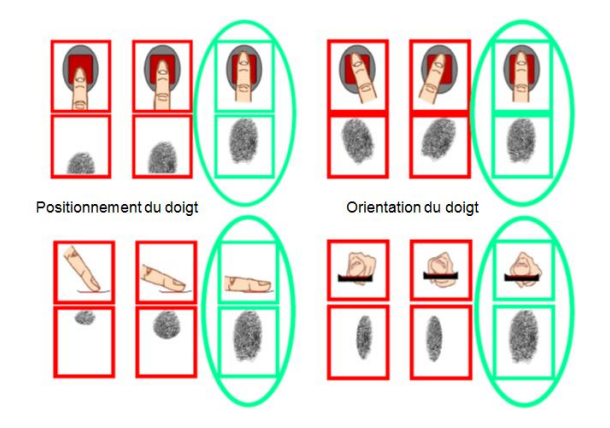

Les rives de Seine - 10 quai de la borde - 91130 Ris Orangis +33 (0)1 69 49 61 00 - contact@abiova.com SAS au capital de 35 000 € - 479 465 650 RCS Évry

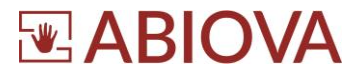

# <span id="page-16-0"></span>**6.8. Le DIGITOUCH et la CNIL**

La CNIL n'agrée ni ne labélise aucun dispositif biométrique.

**Tout dispositif de reconnaissance biométrique est soumis à autorisation préalable de la CNIL quel que soit le procédé retenu**.

Le Digitouch est un lecteur biométrique d'empreintes digitales, il intègre un lecteur de badges.

Son utilisation nécessite donc de la part de son utilisateur final, le respect d'un dispositif simple et allégé référencé par la CNIL sous le numéro **AU-008**.

Une déclaration simplifiée (disponible sur Internet à l'adresse suivante : [www.cnil.fr](http://www.cnil.fr/) ) doit être transmise à la CNIL **avant la mise en service de l'installation** ; il s'agit en fait d'une déclaration de conformité.

Par ailleurs, une information claire sur l'existence d'un matériel de contrôle d'accès biométrique doit être transmise aux utilisateurs concernés.

Les rives de Seine - 10 quai de la borde - 91130 Ris Orangis +33 (0)1 69 49 61 00 - contact@abiova.com SAS au capital de 35 000 € - 479 465 650 RCS Évry

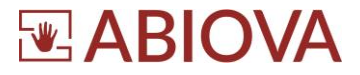

#### <span id="page-17-0"></span>**7. Assistance**

# **Une question technique ?**

**Assistance téléphonique Gratuite réservée aux installateurs**

Merci de vous munir du numéro de série du lecteur et du numéro du bon

de livraison

# **01 69 49 61 00**

Du lundi au vendredi de 9h à 12h et de 14h à 17h

**[contact@abiova.com](mailto:contact@abiova.com)**

#### <span id="page-17-1"></span>**8. Versions**

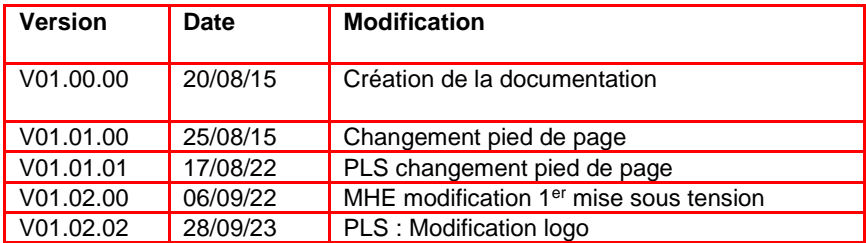

*Toutes les marques citées dans ce manuel appartiennent à leurs propriétaires. L'utilisation de ces marques dans ce manuel ne doit pas être considérée comme portant une atteinte ou comme ayant des conséquences sur la validité de celles-ci. ABIOVA se réserve le droit de modifier, sans avis préalable, les spécifications ou la présentation de ses produits. Ce document ne peut être, partiellement ou entièrement, reproduit sous quelque forme que ce soit sans l'autorisation écrite et expresse de la Société ABIOVA.*

*ABIOMETRIE et ABIOKEY sont des marques de la société ABIOVA SAS*

**[www.abiova.fr](http://www.abiova.fr/)**

Les rives de Seine - 10 quai de la borde - 91130 Ris Orangis +33 (0)1 69 49 61 00 - contact@abiova.com SAS au capital de 35 000 € - 479 465 650 RCS Évry